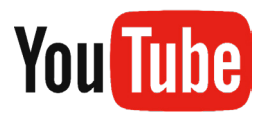

## **YouTube Closed Captioning and Auto-Translate Function Tutorial**

1. Press the closed-caption (CC) button for subtitles.

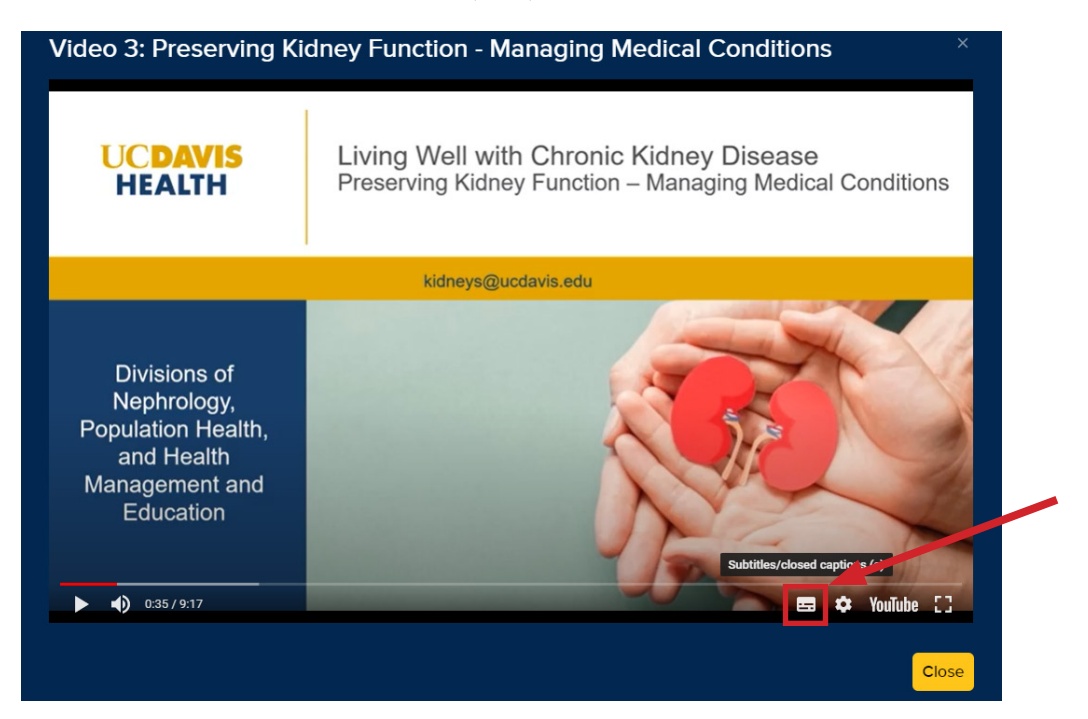

2. To start auto-translation, press the settings button next to it.

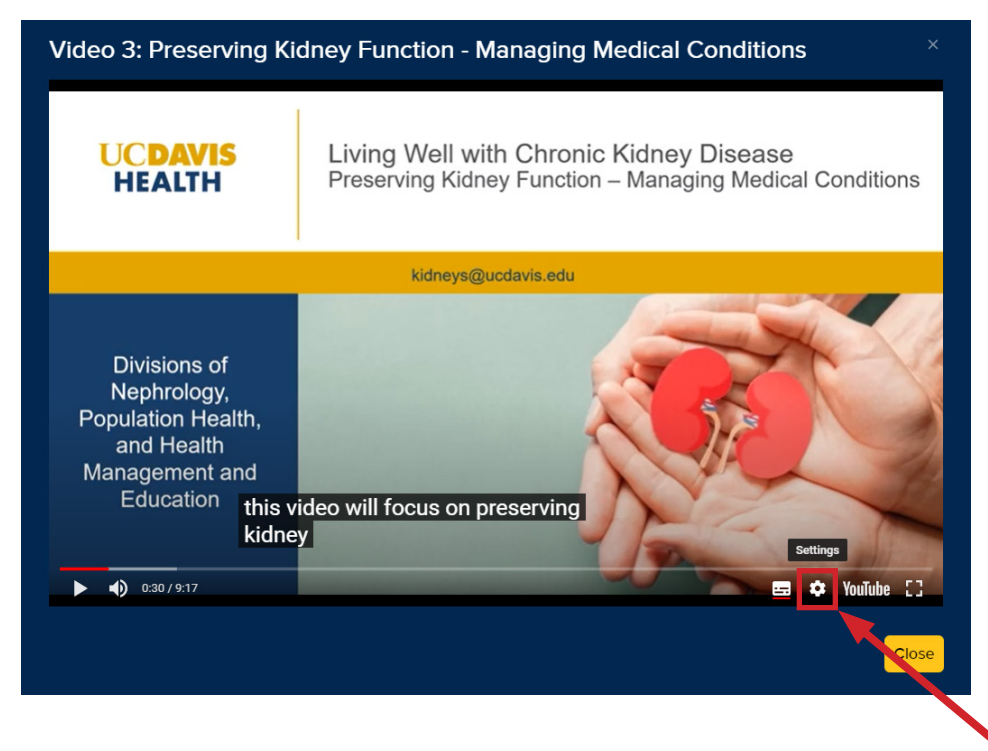

## 3. Select "Subtitles/CC" option.

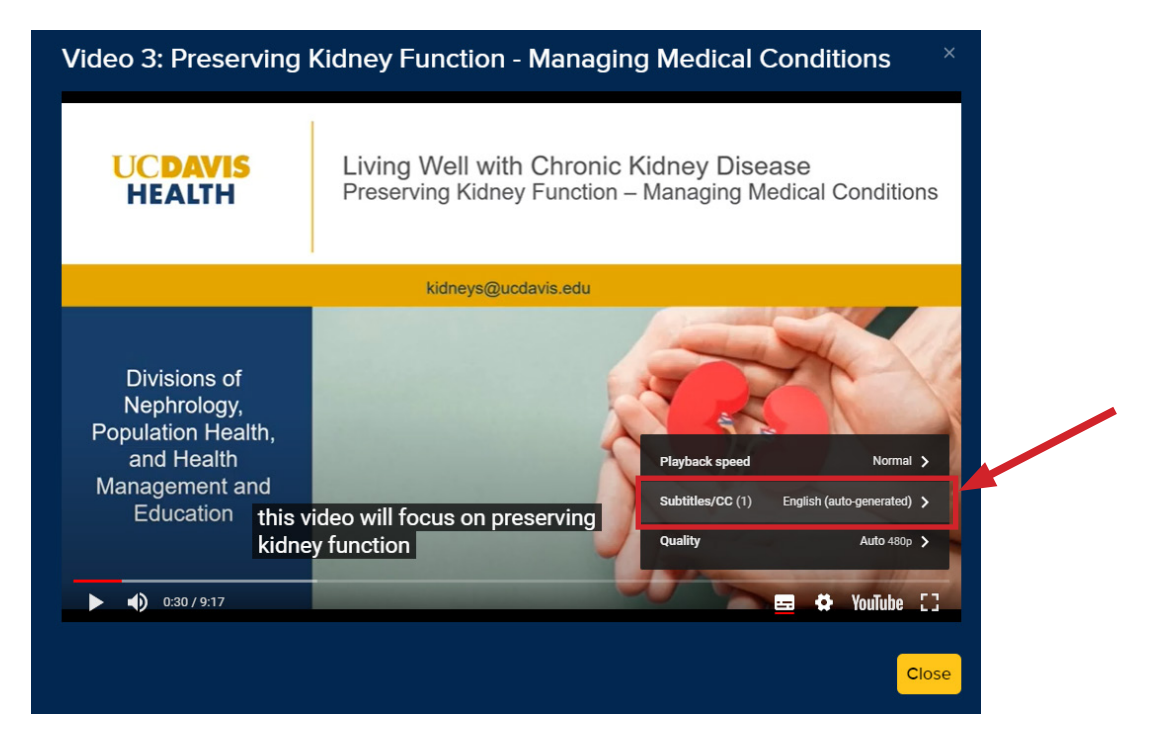

## 4. Select "Auto translate".

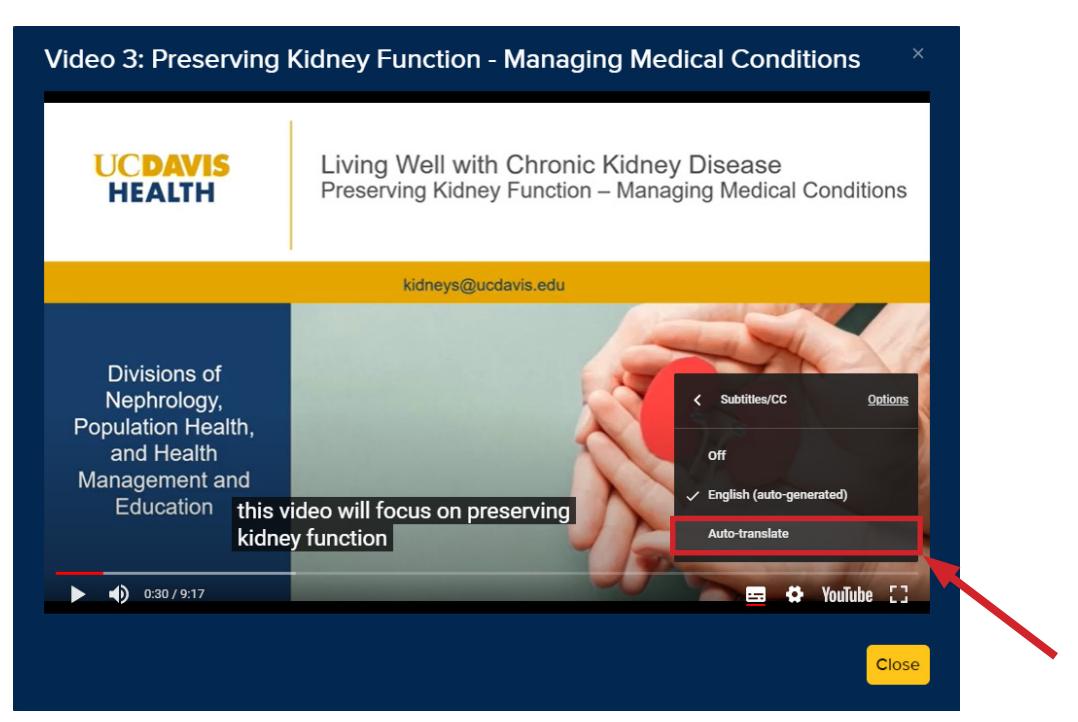

## 5. Select your desired language - eg. Spanish.

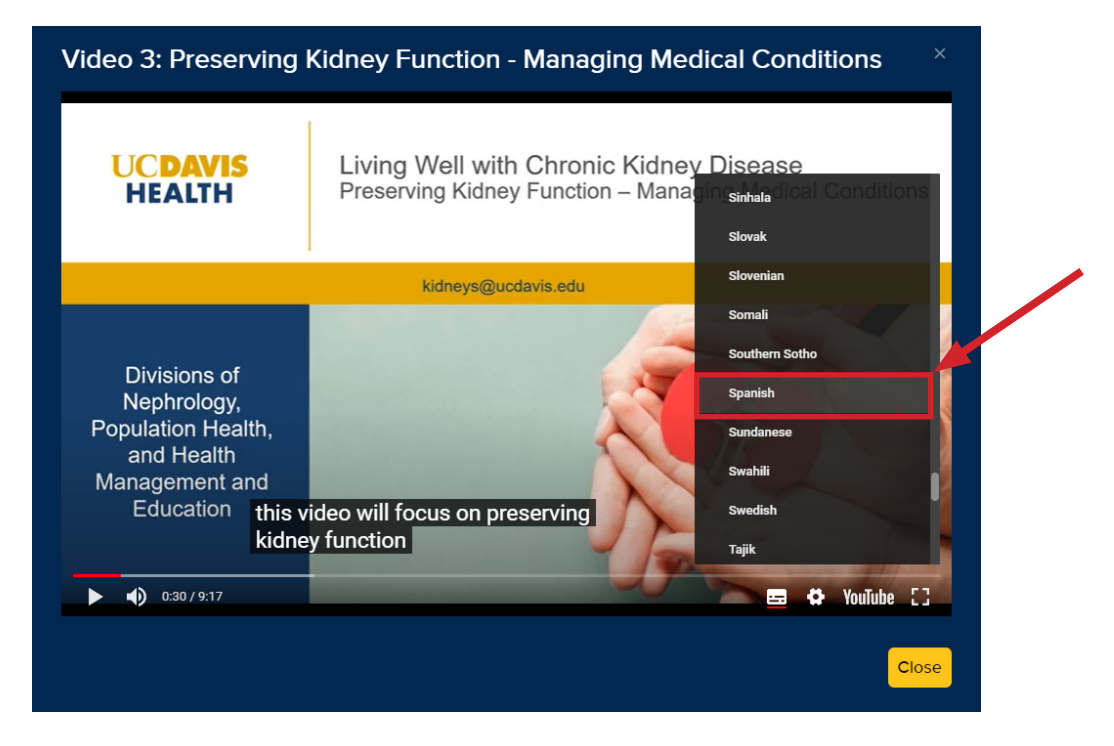

6. You should then see your language in the captions.

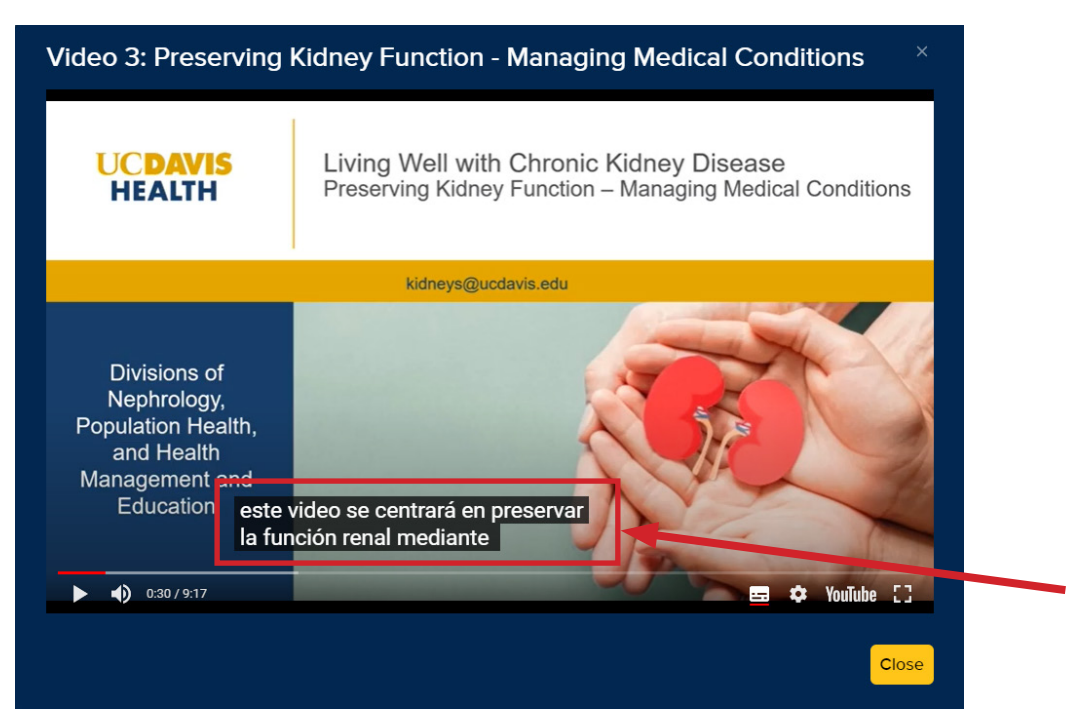